## Package 'debug'

July 2, 2014

<span id="page-0-0"></span>Version 1.3.1

Author Mark V. Bravington <mark.bravington@csiro.au>

Maintainer Mark V. Bravington <mark.bravington@csiro.au>

**Depends** R  $(>= 2.13)$ , tcltk

**Imports** mybutils  $(>= 2.7)$ 

Title MVB's debugger for R

Description Debugger for R functions, with code display, graceful error recovery, line-numbered conditional breakpoints, access to exit code, flow control, and full keyboard input.

License GPL  $(>= 2)$ 

Repository CRAN

Date/Publication 2013-02-07 13:54:34

NeedsCompilation no

### R topics documented:

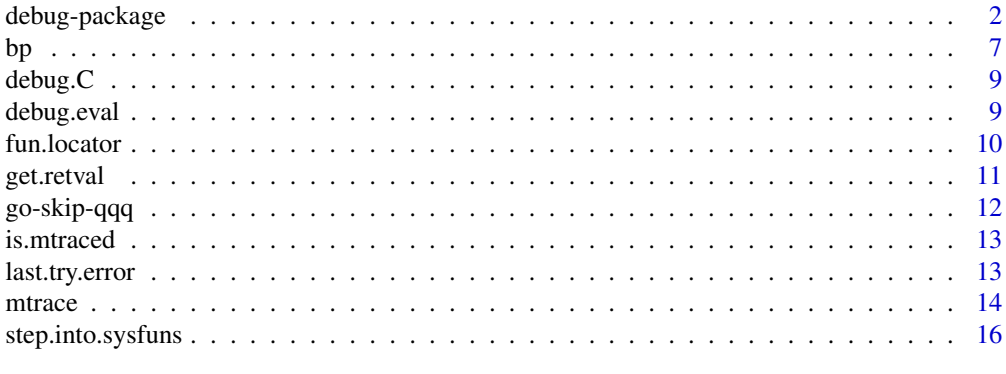

**Index** 2008 **[18](#page-17-0)** 

<span id="page-1-0"></span>Update: as of  $v1.2.70$ , I think I may finally have a general-purpose fix for the tcltk bug that has caused display woes for many debug users. See Display bugs below.

debug is an alternative to trace and browser, offering:

- a visible code window with line-numbered code and highlighted execution point;
- the ability to set (conditional) breakpoints in advance, at any line number;
- the opportunity to keep going after errors;
- multiple debugging windows open at once (when one debuggee calls another, or itself);
- full debugging of on.exit code;
- the ability to move the execution point around without executing intervening statements;
- direct interpretation of typed-in statements, as if they were in the function itself.

Even if you don't write functions, or even if you don't write buggy functions, you may find it helpful to run the debugger on functions in package:base or other packages. Watching what actually happens while a function is executing, can be much more informative than staring at a piece of code or terse documentation.

Debugging your function f is a two-stage process. First, call  $m$ trace(f) to store debugging information on f, and to overwrite f with a debug-ready version that will call the debugger itself. Second, do whatever you normally do at the command prompt to invoke f. This is often a direct call to f, but can be any command that eventually results in f being invoked. [The third, fourth, etc. stages, in which you actually fix the problem, are not covered here!]

When f is invoked, a window will appear at the bottom of the screen, showing the code of f with a highlight on the first numbered line. (There is also an asterisk in the far left hand column of the same row, showing that there's a breakpoint.) The command prompt in R will change to  $D(...)$ ", showing that you are "inside" a function that is being debugged. The debugger is now in "step mode". Anything you type will be evaluated in the frame of the function– this includes assignments and creation of new variables. If you just type <ENTER>, the highlighted statement in f will be executed. The result of the statement will be printed in the R command window, and the highlight will (probably) move in the f code window.

To progress through the code of f, you can keep pressing <ENTER>, but you can also type go() to put the debugger into "go mode", whereupon it will keep executing code statements without manual intervention. In "go mode", nothing will be printed in the command window (except if there are cat or print calls in the function code) until either:

- the function completes normally, or
- an error occurs in the function, or
- there's a user interrupt (e.g. ESCAPE is pressed), or
- a breakpoint is triggered.

#### <span id="page-2-0"></span>debug-package 3

In the first case, control is returned to the normal R command prompt, just as if the debugger had not been used. In the other cases, the  $D(...)$  prompt will return and the line associated with the error / interrupt / breakpoint will be highlighted in the code window. You are then back in step mode. If there was an error, you can type statement(s) that will cause the error not to happen when the highlighted line executes again, or you can move the highlighted execution point to another line number by calling [skip](#page-11-1). Execution carries on quite normally after errors, just as if the offending statement had been wrapped in a try call. If your function eventually exits normally (i.e. not via  $qqq($ ), as described next), it will be as if the error never happened (though the error message(s) will be displayed when the R command prompt returns).

When in step mode, you can finish debugging and return to the normal R command prompt by typing qqq(). If you type <ESC> while in go mode, you should be returned to step mode, but sometimes you may be dumped back at the R command prompt (this is on to-be-fixed list), and sometimes there will be no immediate effect (e.g. if C code is running).

Breakpoints, including conditional breakpoints, are set and cleared by  $bp$ . Calling  $g\circ(n)$  puts the debugger into go mode, but also sets a temporary breakpoint at line n, which will be triggered the first time execution reaches line n but not subsequently.

When the main function code has completed, the debugger moves into any on exit code, which is also displayed and line-numbered in the code window. (Even if there are no calls to on.exit, a numbered NULL statement is placed in the exit code section, so that you can always set a "rununtil-return" breakpoint.) If you exit via qqq(), the exit code will not be executed first; this can lead to subsequent trouble with open connections, screwed-up par values in graphics, etc.. To make sure the exit code does get executed:

- use [skip](#page-11-1) to move to the start of the exit code;
- then use  $g_0(n)$  to run to the final NULL in the exit code;
- then use qqq() to finish debugging.

When you want to restore f to its normal non-debugging state (and you are back at the real R command prompt), type mtrace(f,FALSE). To restore all debuggees, type mtrace.off(). It is advisable not to save functions in an [mtrace](#page-13-1)d state; to avoid manual untracing and retracing, look up Save in package **mybutils**.

You can debug several functions "at once" (e.g. if f calls g, you can [mtrace](#page-13-1) both f and g, with mtrace(g) called either inside or outside the debugger), causing several code windows to be open simultaneously. If f is called again inside f (either via some statement in f, or from something you type in step mode), another f code window will open. The number in the window title is the frame number, and the currently-active frame number is shown in the  $D(\ldots)$  prompt.

For statements typed in at the  $D(...)$  prompt, only the first syntactically-complete R expression will be executed; thus, typing a  $\leq -1$ ; a  $\leq -2$  will set a to 1, but typing { a  $\leq -1$ ; a  $\leq -2$ } will set a to 2.

See section SPECIAL.FUNCTIONS for handling of try, with, etc.

See section METHODS for how to handle S3 methods (easy), reference class methods (pretty easy), and S4 methods (not easy).

For further information, see R-news 3/3.

#### Methods

S3 methods work fine with [mtrace](#page-13-1); just do e.g. mtrace( print.classofthing). Reference class methods aren't too bad either— see ?mtrace for details. Unsurprisingly, S4 methods are much more painful to work with. I've only done it once; the following approach worked in R 2.12, but probably isn't optimal. Suppose you have figured out that the offending call is something like scrunge( $x$ ,  $y$ ,  $z$ ), where scrunge is the name of an S4 generic; e.g. you may have tried mtrace( scrunge), and found yourself with a debug window containing a 1-line function standardGeneric("scrunge"). First, use findFunction( "scrunge") to work out which package contains the definition of scrunge– say it's in package **scrungepack**. Next, you need to work out which specific scrunge method will be dispatched by scrunge( $x$ ,  $y$ ,  $z$ ). Try this:

```
selectMethod( "scrunge", signature=character())
# Look for the 'attr(,"target")' line; it might be e.g.
# attr(,"target")
# x y
# "ANY" "ANY"
```
Now you know that it's the x and y args that will direct traffic (it could have been just x, or just z, or...). So do class(x) and class(y) to figure out what the classes are; say they are matrix and character. Now do

```
selectMethod( "scrunge", sig=c( "matrix", "character"))
```
Hopefully you'll see another attr(,"target") line, which will tell you which method to [mtrace](#page-13-1). Suppose it's the same as before (ANY and ANY); then you need to mtrace the ANY#ANY method. (If only one argument was used for dispatching, there wouldn't be a hash symbol.) The following magic formula will do it:

```
mtrace( 'ANY#ANY', from=environment( scrungepack:::scrunge)$.AllMTable)
```
Then you can proceed as usual. Note that the method that is first dispatched may end up dispatching other methods– you will have to work out which yourself, and [mtrace](#page-13-1) them accordingly. You can [mtrace](#page-13-1) various functions in the methods package, e.g. callGeneric, which might help you track down what's going on. In short: good luck!

#### Special functions

Certain system functions with "code" arguments are handled specially in step-mode: currently try, suppressWarnings, eval, evalq, with, and within. In step-mode only, your code argument in these is stepped-into by default if it is more than a simple statement, using a new code window. In go-mode, and in step-mode if the default behaviour has been changed, these functions are handled entirely by R. Hence, if you are in go-mode and an error occurs in one of these statements, the debugger will stop at the with etc. statement, not inside it; but you can then step inside by pressing <ENTER>. The step-into-in-step-mode behaviour can be controlled globally using [step.into.sysfuns](#page-15-1). To avoid step-in at a specific line, you can also just use [go](#page-11-1) to proceed to the following statement; this can be much faster than first stepping-in and then calling [go](#page-11-1), because R itself handles the evaluation.

<span id="page-3-0"></span>

#### debug-package 5

To mimic the true behaviour of try, the debugger should really just return a "try-error" object if there is an error. However, that is probably not what you want when debugging. Instead, the debugger just behaves as usual with errors, i.e. it breaks into step-mode. If you do then want try to return the try-error, just as it would if you weren't debugging, type return( last.try.error()).

Note that the code window for with, eval, etc. contains an on-exit block, just like normal debugger code windows. Its main use is probably to let you set a breakpoint-on-return. However, it seems that you can successfully put on.exit statements inside your eval etc. call, whether debugging or not.

with and within are S3 generics, and the **debug** package only knows how to deal with the standard methods: currently with.default, within.data.frame, and within.list. You can debug specific methods manually, e.g. via mtrace( with.myS3class).

within is more complicated than the others, and two extra code windows are currently used: one for the code of within itself, and one for your statement. The operation of within itself is not usually very interesting, so the debugger does not pause except at the end of it, unless there is an error. Errors can occur during the updating of your object, which happens after your expression has been evaluated, e.g. from

within( data.frame(), bad <- quote( symbols.not.allowed))

#### **Options**

As of version 1.2.0, output is sent *by default* to stderr(); this means that you get to see the stepmode output even if the debuggee is redirecting "real" output (e.g. via sink). If you don't like this (and I believe Tinn-R doesn't), set options( debug.catfile="stdout").

Command recall is ON by default, but this means that anything typed while debugging will also be seen in history() after leaving the debugger. If this is a problem, set options( debug.command.recall=FALSE).

There are two adjustable limits on what gets printed out in step mode (otherwise, your screen will often fill with junk, and displaying results may take several minutes). First, printing will be aborted if it takes longer than getOption( "debug.print.time.limit") seconds, which by default is 0.5 seconds. You might need to increase that, e.g. for displaying big help files in the browser. Also, setting a finite time limit cutoff overrides any other time limits that have been set with setTimeLimit; this can be prevented by setting options( debug.print.time.limit=Inf). Second, by default only objects with object.size < 8192 bytes will be printed in full; for larger objects, a summary is given instead. You can force printing of any individual object via print, but you can also increase (or decrease) the threshold to X bytes, by setting options  $($  threshold.debug.autoprint.size=X $).$ The object. size test isn't foolproof, as some minuscule objects occupy hectares of screen real estate and take ages to print, whereas some big objects print compactly and fast. In my own work, I set the "threshold.debug.autoprint.size" option to Inf and the time limit usually to 0.5 seconds.

Various TCL/TK-related aspects of the code window can be altered:

- tab.width defaults to 4, for indenting code lines (not related to TCL/TK)
- debug. font defaults to "Courier"; try e.g. = "Courier 24 italic"
- debug.height (in lines) defaults to 10
- debug.width (in characters) defaults to 120
- debug.screen.pos defaults to "+5-5" for BL corner; try "-5-5" for BR, "-5+5" for TR, "+5+5" for TL.

• debug.fg is foreground text colour, defaulting to black

If option debug.wordstar.keys is TRUE, various somewhat Wordstar-like key-bindings are provided: CTRL-E and CTRL-X to move blue selection up and down, CTRL-D and CTRL-S to scroll right/left, CTRL-W and CTRL-Z to scroll up/down, CTRL-R and CTRL-C to scroll up/down one page, and CTRL-K C to copy the current blue line to the clipboard (since CTRL-C has acquired a different meaning). Now that I've figured out how to add key bindings (sort of), more might appear in future.

#### Display bugs

Update: in  $v1.2.70$ , try setting options (shakeup.debug.windows=TRUE) if you have tcltk display woes. Please let me know if this doesn't solve it for you.

There have been sporadic and unreproduceable display problems with the TCL/TK window. Sometimes the window frame will appear, but with garbled contents or no contents at all. With RTERM in MS-Windows, a couple of ALT-TABs and mouse clicks to change focus are sometimes necessary. In extremis, the window will eventually sort itself out if you manually minimize, maximize, and restore it– admittedly an irritation. Although the problem seems less frequent these days, I'm not convinced it is fully solved.

Note: I was getting this problem all the time with R 2.13, after not having seen it at all since about R 2.8. It now seems OK again after making some random changes to the code; whatever the real problem is, it's probably not permanently fixed.

If you encounter this problem, try setting options(shakeup.debug.windows=TRUE) (also in .First). The price paid for setting this option, is that window focus will switch away from R to the new code window when the latter is first created, which is mildly irritating. On MS-Windows, I have a fix for that too, but it requires a DLL written in Delphi not C, so I can't CRAN it; let me know if you are desperate.

Apparently the RGtk2 package doesn't play nicely with debug– the debugging window displays a blank. I haven't checked this out, but would be grateful for advice.

#### Emacs

For ESS users: I'm not an Emacs user and so haven't tried ESS with the **debug** package myself, but a read-through of the ESS documentation suggests that at least one ESS variable may need changing to get the two working optimally, as shown below. Please check the ESS documentation for further details on these points (and see also ?mvbutils). I will update this helpfile when I have more info on what works.

- The prompt will change when the debugger is running, so you may want to change "inferioress-prompt". Prompts will always be of the form D(XXX)> where XXX is a positive integer.
- Command recall probably won't work inside the debugger (or if it does, it's thanks to ESS rather than to R's own command recall mechanism). It should be disabled by default; if you do get error messages about "history not available", make sure to set options( debug.command.recall=FALSE) before debugging.

#### Author(s)

Mark Bravington

#### <span id="page-6-0"></span>See Also

[mtrace](#page-13-1), [go](#page-11-1), [skip](#page-11-1), [qqq](#page-11-1), [bp](#page-6-1), [get.retval](#page-10-1), [mtrace.off](#page-13-2), [check.for.tracees](#page-13-2), [step.into.sysfuns](#page-15-1), [last.try.error](#page-12-1)

<span id="page-6-1"></span>

bp *Breakpoints for debugging*

#### Description

Sets/clears breakpoints (including conditional) breakpoints in functions that have been [mtrace](#page-13-1)d for debugging.

#### Usage

bp( line.no, expr=TRUE, fname) # fname rarely needed

#### Arguments

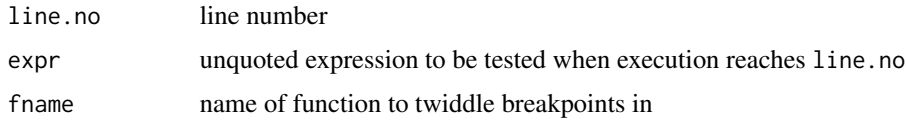

#### Details

Breakpoints can only be set after [mtrace](#page-13-1)ing a function, and are normally set while the function is actually being debugged. The simplest way is to look at the code window to identify which lines to stop at, call bp(n) for each of those lines, and then call  $g_0$ () to enter go mode. Your function code will then be executed without pausing for input until a breakpoint is triggered (or an error occurs, or the function finishes normally). To clear a breakpoint for line n, type bp(n,FALSE).

All line-numbered statements actually have an associated breakpoint expression. When the debugger reaches a line-numbered statement, it evaluates the corresponding breakpoint expression in the function's frame. If the result is not identical to FALSE, the breakpoint is triggered. By default, all statements have their breakpoint expressions set to FALSE (by [mtrace](#page-13-1)), except for line 1 where the expression is set to TRUE.

After setting a breakpoint for line n, you will see an asterisk (\*) in line n of the left-hand column of the code window. The asterisk is shown whenever the unevaluated breakpoint expression is not identical to FALSE.

Conditional breakpoints are just expressions other than TRUE or FALSE. To get the debugger to stop at line 5 whenver a is greater than b, type bp( $5, a$ >b)–don't quote() the breakpoint expression. Any statement, including a braced statement, can be used, and the debugger will only pause if the result is not FALSE. You can therefore use "non-breaking breakpoints" to patch expressions into the code. For instance, if you realize that you should have inserted the statement  $a \le -a+1$  just before line 7 of your code, you can type bp(  $7$ , { a <- a+1; FALSE}); when the debugger reaches line  $7$ , it will increm but will not switch to step mode, because the overall result was FALSE.

<span id="page-7-0"></span>Sometimes it is useful to clear the line 1 breakpoint before invoking a function, especially if the function is being called repeatedly. The debugger actually starts in go mode, and does not display a code window or pause for input until a breakpoint is triggered; so if the line 1 breakpoint is cleared, execution can continue at full speed until an error occurs (or another breakpoint is triggered). To adjust breakpoints before a function is invoked, you will need to use the fname argument. To set/clear breakpoints in function f at lines other than 1, first type tracees\$f\$line.list to see which line numbers correspond to which statements.

Breakpoints in body code apply "globally" to all incarnations of a function, and will be retained when the debugger finishes and the R prompt returns. Breakpoint expressions for f will be saved in tracees\$f\$breakpoints.

Breakpoints can be set in on.exit code as well (but are specific to the incarnation they are set in). It is often useful to set a breakpoint at the first exit code statement (which will be NULL if on.exit has not yet been called); this has the effect of a "run-until-finished-then-pause" breakpoint. Whenever on.exit is called, any existing exit code breakpoints are lost; but if any were present, a new unconditional breakpoint is set at the start of the exit code.

Breakpoints are evaluated in step mode too, but the debugger remains in step mode whatever the result.

At present, all breakpoints are destroyed when functions are edited; if you use fixr, [mtrace](#page-13-1) will be re-applied automatically, but breakpoints will be lost. However, the S+ versions of debug and mvbutils make an effort to preserve breakpoints across edits, and I plan to introduce something similar in R. (The documentation has said "I plan" for about 5 years now...)

#### Author(s)

Mark Bravington

#### See Also

[mtrace](#page-13-1), [go](#page-11-1)

#### Examples

```
## Not run:
mtrace( glm)
glm( 35)
# Once the debugger starts:
bp(7) # unconditional breakpoint at line 7
bp(7, F) # to clear it.
bp(7,x>1) # conditional; will trigger if "x>1" (or if "x>1" causes error)
bp(1,F,"glm") # can be called BEFORE debugging glm;
# prevents debugger from halting at start of function
qqq() # exit debugger
mtrace.off()
```
## End(Not run)

<span id="page-8-0"></span>

Sometimes you call .C with huge numbers of arguments (e.g. when initializing data structures), and you get an error message complaining about one of the arguments. Trouble is, the error message doesn't tell you which one, and it can be hard to track down. A convenient way to find out is to [mtrace](#page-13-1) the caller and run as far as the .C call, then do this at the prompt:

 $D(n)$  . C <- debug. C

and then hit <ENTER>. All *named* arguments will be evaluated and summary information will be printed. So you do need to make sure your "important" .C arguments all have names– which is good practice anyway, for matching up the R and C code. Return value is NULL; debug.C doesn't actually try to run any C code. (You wouldn't be using this if your .C worked!)

#### Usage

```
# This is mandatory, but not useful here. See *Description*
# You would never call 'debug.C' directly
debug.C(...)
```
#### Arguments

... a la .C

debug.eval *Evaluate expression in debugging window*

#### Description

Like eval but summons up a debug window, as when debugging a function call. Use it e.g. for debugging your own scriptlets stored as expressions (see also fixr in mvbutils). There are analogous functions debug.evalq, debug.with, debug.within, and debug.try, but currently (and for no particular reason) these are not exported, so you'd need e.g. debug:::debug.with( dataset, commands).

#### Usage

```
debug.eval(expr, envir = parent.frame(), enclos = if (is.list(envir) || is.pairlist(envir)) parent.f
```
#### Arguments

expr, envir, enclos see [eval](#page-0-0)

#### <span id="page-9-0"></span>See Also

fixr, help for the debug package

<span id="page-9-1"></span>fun.locator *Get environment(s) where an object exists.*

#### Description

Checks the frame stack, the search list, any namespaces, and any S3 method tables for copies of an object (normally a function). Used by [mtrace](#page-13-1). If the search starts from a reference-class object, only the object itself is searched, and legit methods are forced into existence.

#### Usage

fun.locator( fname, from=.GlobalEnv, mode='function')

#### Arguments

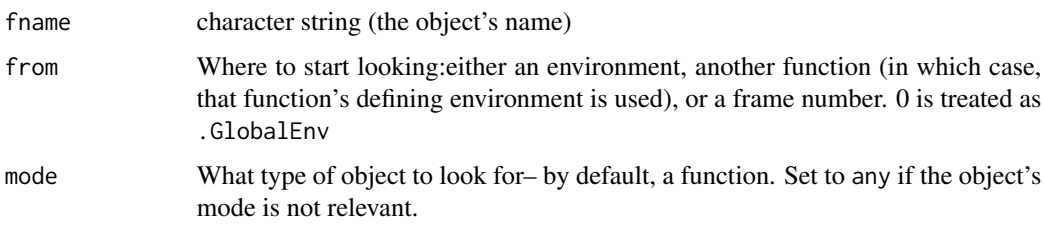

#### Details

When fname is defined in a namespaced package **foo**, several copies will exist at once. If foo exports fname, then fname will be found both in the search path (in package:foo) and in the "hidden" environment asNamespace( "foo"). The first version will be found by "normal" calls to fname, but the hidden version will be found whenever fname is invoked by a function in package: foo. If the S3 method somegeneric.fname is defined in package:foo, then it will exist both in asNamespace("foo") and in get( ".\_\_S3MethodsTable\_\_.", asNamespace( "foo")), although not in the main search path. If fname is both exported and an S3 method, then there will be three copies. Other packages that import from package foo may also have fname in the parent environments of their namespaces. All such duplicates should probably be identical, and if you want to change any one copy, you probably want to change all of them.

Normally, the search path environment(s) where fname is found will be given before (i.e. with lower index than) the hidden namespace environment. However, if from is used to start the search in a hidden namespace environment where fname exists, then the hidden namespace will be returned first. Duplicated environments are removed from the return list.

For reference-class and S4 methods, you need to set from explicitly; see ?mtrace and package?debug respectively.

#### <span id="page-10-0"></span>get.retval and the set of the set of the set of the set of the set of the set of the set of the set of the set of the set of the set of the set of the set of the set of the set of the set of the set of the set of the set o

#### Value

A list of environments where fname was found, of length 0 if no copies were found. First, any environments between from and topenv( from) are searched (normally, this means temporary frames wherein fname could have been defined; but see Details). Next, the search list is checked. Next, all loaded namespaces are checked. Finally, all S3 method tables are checked.

### Author(s)

Mark Bravington

#### See Also

getAnywhere

<span id="page-10-1"></span>get.retval *Show current return value when debugging*

#### Description

When debugging a function, get.retval gives the current return value, i.e. the result of the most recent valid statement executed in the function body, whether typed or in the original code, and excluding calls to [go](#page-11-1) etc.. Presumably only relevant when in exit code.

#### Usage

get.retval()

### Details

To change the return value while in exit code, use [skip](#page-11-1) to move back into the function code, then return(whatever).

#### Author(s)

Mark Bravington

#### See Also

[skip](#page-11-1), [go](#page-11-1), [last.try.error](#page-12-1)

<span id="page-11-1"></span><span id="page-11-0"></span>

go, skip and qqq ONLY work inside the debugger, i.e. while you are paused at a  $D(\ldots)$  prompt during the execution of a function that has been [mtrace](#page-13-1)d. go makes the debugger begin executing code continuously, without user intervention;  $\sin(n)$  shifts the execution point; qqq() quits the debugger.

#### Usage

```
go(line.no) # line.no can be missing
skip(line.no)
qqq()
```
#### Arguments

line.no a line number, as shown in the code window (see also DETAILS)

#### Details

go() without any argument puts the debugger into "go mode", whereby it starts executing function code without pausing for input (see package?debug). go(n) basically means "run continuously until you reach line n". It sets a temporary breakpoint at line n, which is triggered the first time line n is reached and then immediately cleared.

 $skip(n)$  moves the execution point (highlighted in the code window) to line n, without executing any intervening statements. You can skip forwards and backwards, and between the main function code and the exit code. You can skip in and out of loops and conditionals, except that you can't skip into a for loop (the execution point will move to the start of the loop instead). Note that skipping backwards does not undo any statements already executed. skip is useful for circumventing errors, and for ensuring that exit code gets run before calling qqq().

qqq() quits the debugger, closing all code windows, and returns to the command prompt. No further code statements will be executed, which means no exit code either; take care with open files and connections.

#### Author(s)

Mark Bravington

#### See Also

package debug, [mtrace](#page-13-1), [bp](#page-6-1)

<span id="page-12-0"></span>

Check if a function has been [mtrace](#page-13-1)d.

#### Usage

is.mtraced(f)

#### Arguments

f a function

#### Value

TRUE or FALSE.

#### See Also

[mtrace](#page-13-1)

#### Examples

```
fff <- function() 99
is.mtraced( fff)
mtrace( fff)
is.mtraced( fff)
```
<span id="page-12-1"></span>last.try.error *Get last try-error*

#### Description

Suppose you are debugging, and have stepped-into a try statement, and the debugger has stopped at an error. You might actually want to return that error as an object of class "try-error", just like try would if you weren't debugging. To do that, type return( last.try.error()) at the debug prompt.

#### Usage

# Normally you would type return( last.try.error()) at the debug prompt last.try.error()

#### Value

An object of class try-error, just like try itself returns in case of error.

<span id="page-13-2"></span><span id="page-13-1"></span><span id="page-13-0"></span>mtrace sets or clears debugging mode for a function; mtrace.off clears debugging mode for all functions; check.for.tracees shows which functions are in debugging mode.

#### Usage

```
# Usual: mtrace( fname) or mtrace( fname, F) or mtrace( apackage:::afunction)
mtrace( fname, tracing=TRUE, char.fname, from=mvb.sys.parent(), update.tracees=TRUE, return.envs=FAL
mtrace.off()
check.for.tracees( where=1)
```
#### Arguments

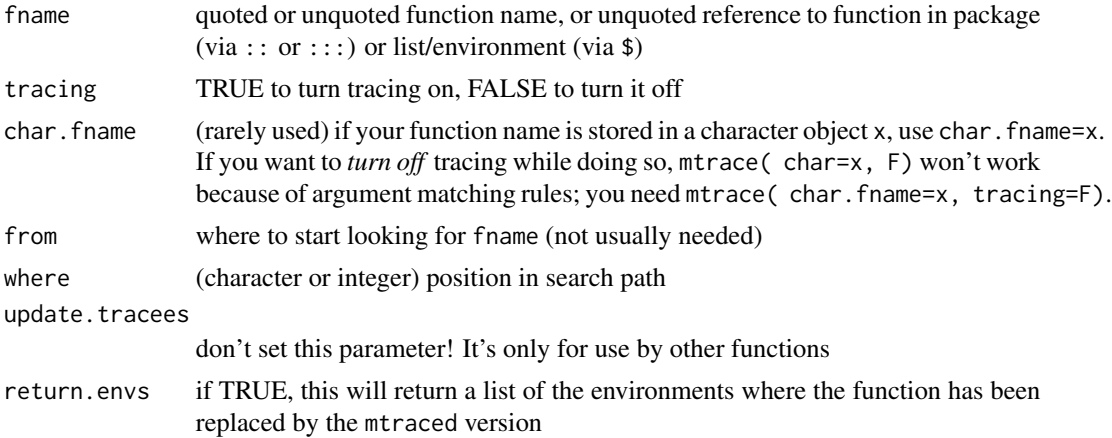

#### Details

mtrace(myfun) modifies the body code of myfun, and also stores debugging information about myfun in tracees\$myfun. Next time the function is invoked, the modified debug-ready version will be called instead of the orginal. mtrace does not modify source code (or other) attributes, so myfun will "look" exactly the same afterwards. mtrace(myfun,FALSE) restores myfun to normal. mtrace.off unmtraces all mtraced functions (see below for exceptions).

Because mtrace modifies function bodies (possibly in several places, if namespaced packages are involved), calling save.image or save while functions are still mtraced is probably not a good idea– if the saved image is reloaded in a new R session, the debugger won't know how to handle the previously mtraced functions, and an error message will be given if they are invoked. The Save and Save.pos functions in package **mvbutils** will get round this without your having to manually untrace and retrace functions.

If you do see a "maybe saved before being un-mtraced?" error message when myfun is invoked, all is not lost; you can restore myfun to health via mtrace(myfun,F), or put it properly into debugging

#### <span id="page-14-0"></span>mtrace 15

mode via mtrace(myfun). mtrace.off won't work in such cases, because myfun isn't included in tracees.

check.for.tracees checks for functions which have been mtraced, but only in one directory. By contrast, names(tracees) will return all functions that are currently known to be mtraced. However, unlike check.for.tracees, names(tracees) won't show functions that were saved during a previous R session in an mtraced state.

mtrace.off will try to untrace all functions. Specifically, it deals with those returned by names( tracees) and/or check.for.tracees( 1). It doesn't currently deal with methods of reference-class and S4 class objects, for which you'll need to call mtrace(..., tracing=FALSE) manually.

mtrace puts a breakpoint (see [bp](#page-6-1)) at line 1, but clears all other breakpoints.

mtrace can handle mlocal functions, but not (yet) do.in.envir functions– the latter appear as monolithic statements in the code window. See package **mvbutils** for more details.

If you use fixr to edit functions, mtrace will automatically be re-applied when an updated function file is sourced back in. Otherwise, you'll need to call mtrace manually after updating a function.

Finding functions: mtrace by default looks for a function in the following places: first in the frame stack, then in the search path, then in all namespaces, then in all S3 methods tables. If several copies of a function are found, all will get modified (mtraced) to the same code; ditto when unmtracing.

For functions that live somewhere unusual, you'll need to set the from argument. One case is for functions that live inside a list, such as family-functions like poisson for GLMs. Another case is as follows. Suppose there is a function f which first defines functions g and h, then calls g. Now suppose you have mtraced f and then g from inside f, and that g is currently running. If you now want to mtrace(h), the problem is that h is not visible from the frame of g. To tell mtrace where to find g, call mtrace( h, from=sys.parent()). [You can also replace sys.parent() with the absolute frame number of f, if f has been mtraced and its code window is visible.] mtrace will then look through the enclosing environments of from until it finds a definition of h.

If myfun has been defined in a namespaced package, then there may be several copies of myfun in the system, different ones being used at different times. mtrace will change them all; see [fun.locator](#page-9-1) if you really want to know more.

If mtrace(bar) is called while function foo is being debugged (mtrace(foo) having previously been called), and bar has been redefined within foo or a parent environment of foo, then only the redefined copy of bar will be mtraced.

S4 and reference class methods: S4 methods can be mtraced, but like much about S4 it's clunky; see package?debug. Reference class methods can be mtraced easily after an object has been instantiated. You might call this "object-level" mtracing, because it only works for one object of each class at a time. To mtrace e.g. the edit method in the example for "?ReferenceClasses", just do:

mtrace( edit, from=xx) # NB will force a method into existence even if it's not been invoked yet mtrace( edit, from=xx, FALSE) # to clear it; mtrace.off() won't work properly

You can also do "class-level" mtracing, so that all subsequently-created objects of that class will use the mtraced version. Just do this:

mtrace( edit, from=mEditor\$def@refMethods) xx <- mEditor\$new( ...) mtrace( edit, from=mEditor\$def@refMethods, FALSE) # to clear it; mtrace.off() won't work properly In the "class-level" case, xx will still have an mtraced version of edit even after the mtrace( from=mEditor..., FALSE). You'll need to use the "object-level" technique to clear it.

As of April 2011, methods are only set up inside a ref-class object when they are first *accessed*, not when the object is created. mtrace (actually [fun.locator](#page-9-1)) works round this.

Limitations: Probably many; but the main one I'm aware of, is the inability to have mtrace on simultaneously for two functions that have the same name but that have different bodies and live in different places. In theory, the solution is for me to incorporate "location" into the functionlevel debug info in mtracees, but I've not been able to figure out a good general-purpose way to do so. If this describes your particular debugging hell, you certainly have my sympathy. . .

#### Value

mtrace by default returns an invisible copy of the modified function body. If you set return.envs=TRUE, it will instead return a list of the environments in which the function has been modified. This is only intended for "internal use". check.for.tracees returns a character vector of function names.

#### Examples

```
## Not run:
mtrace(glm) # turns tracing on
names( tracees) # "glm"
check.for.tracees( "package:base") # "glm"
glm(stupid.args) # voila le debugger
qqq() # back to command prompt
mtrace( glm, FALSE)
mtrace.off() # turns it off for all functions
mtrace( debug:::setup.debug.admin) # woe betide ye
```
## End(Not run)

<span id="page-15-1"></span>step.into.sysfuns *Set or get options for which "special" functions get stepped into, when in step-mode.*

#### Description

When the **debug** package is in step-mode, there are a few special system functions that it can either step into, or leave the system to handle *en bloc*. These functions all have expression-type arguments. Currently, they are: try, suppressWarnings, eval, evalq, and (for built-in methods only) with and within. The step-into behaviour is controlled by calling step.into.sysfuns, which operates like par. You can also circumvent step-into at particular lines, by using go(n) to zoom through to the next statement. Additional methods for with and within can be handled via e.g. mtrace( with.myS3class), so are not considered "special" here.

#### Usage

```
# USAGE is not useful here-- see *Arguments*
step.into.sysfuns( ...)
```
<span id="page-15-0"></span>

#### step.into.sysfuns 17

#### Arguments

... tag-value pairs of logicals, e.g. with=TRUE, evalq=FALSE. Legal tags are shown in DESCRIPTION. If empty, return all tags-value pairs, as a logical vector.

#### Value

Either the previous value(s) of tags that are set, or the entire logical vector of tags.

#### Examples

```
step.into.sysfuns() # all of them-- shows which are legal
step.into.sysfuns()['with'] # extract one of them
owith <- step.into.sysfuns( with=FALSE) # don't step into with-statements
step.into.sysfuns( with=owith) # revert to previous
```
# <span id="page-17-0"></span>Index

∗Topic debugging bp, [7](#page-6-0) debug-package, [2](#page-1-0) get.retval, [11](#page-10-0) go-skip-qqq, [12](#page-11-0) is.mtraced, [13](#page-12-0) mtrace, [14](#page-13-0) ∗Topic misc debug.C, [9](#page-8-0) debug.eval, [9](#page-8-0) last.try.error, [13](#page-12-0) step.into.sysfuns, [16](#page-15-0) ∗Topic programming fun.locator, [10](#page-9-0) ∗Topic utilities fun.locator, [10](#page-9-0)

mtrace.off, *[7](#page-6-0)*

qqq, *[7](#page-6-0)* qqq *(*go-skip-qqq*)*, [12](#page-11-0)

skip, *[3](#page-2-0)*, *[7](#page-6-0)*, *[11](#page-10-0)* skip *(*go-skip-qqq*)*, [12](#page-11-0) step.into.sysfuns, *[4](#page-3-0)*, *[7](#page-6-0)*, [16](#page-15-0) step.into.sysfuns *(*step.into.sysfuns*)*, [16](#page-15-0)

tracees *(*mtrace*)*, [14](#page-13-0)

bp, *[3](#page-2-0)*, *[7](#page-6-0)*, [7,](#page-6-0) *[12](#page-11-0)*, *[15](#page-14-0)*

check.for.tracees, *[7](#page-6-0)* check.for.tracees *(*mtrace*)*, [14](#page-13-0)

debug *(*debug-package*)*, [2](#page-1-0) debug-package, [2](#page-1-0) debug.C, [9](#page-8-0) debug.eval, [9](#page-8-0)

eval, *[9](#page-8-0)*

fun.locator, [10,](#page-9-0) *[15,](#page-14-0) [16](#page-15-0)*

get.retval, *[7](#page-6-0)*, [11](#page-10-0) go, *[4](#page-3-0)*, *[7,](#page-6-0) [8](#page-7-0)*, *[11](#page-10-0)* go *(*go-skip-qqq*)*, [12](#page-11-0) go-skip-qqq, [12](#page-11-0)

is.mtraced, [13](#page-12-0)

last.try.error, *[7](#page-6-0)*, *[11](#page-10-0)*, [13](#page-12-0)

mtrace, *[3,](#page-2-0) [4](#page-3-0)*, *[7](#page-6-0)[–10](#page-9-0)*, *[12,](#page-11-0) [13](#page-12-0)*, [14](#page-13-0)